# Руководство по эксплуатации двигателя АМ68

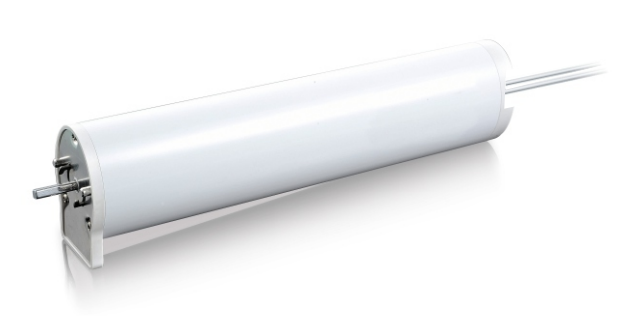

# Особенности

- \* Входное напряжение: 100-240 Вольт
- \* Тандемное подключение: подключение нескольких двигателей через разъем RJ12, для группового управления.
- \* Остановка при помехе: двигатель остановится автоматически при возникновении препятствия.
- \* Функция легкого касания: после включения питания слегка потяните штору примерно на 15 см, она автоматически откроется/закроется.
- \* Ручное управление: штору можно открыть или закрыть при отключенном питании.
- \* Различные варианты управления: встроенный радиоприемник, управление по сухому контакту и со смартфона.
- \* Мотор помнит конечные положения, даже при отключении питания.

## Параметры

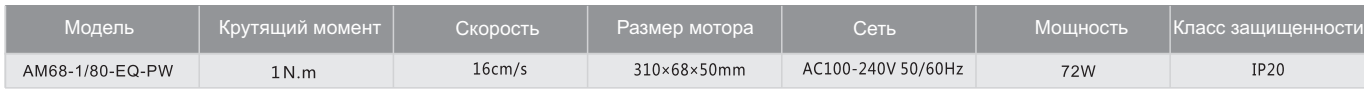

## Диаграмма нагрузки

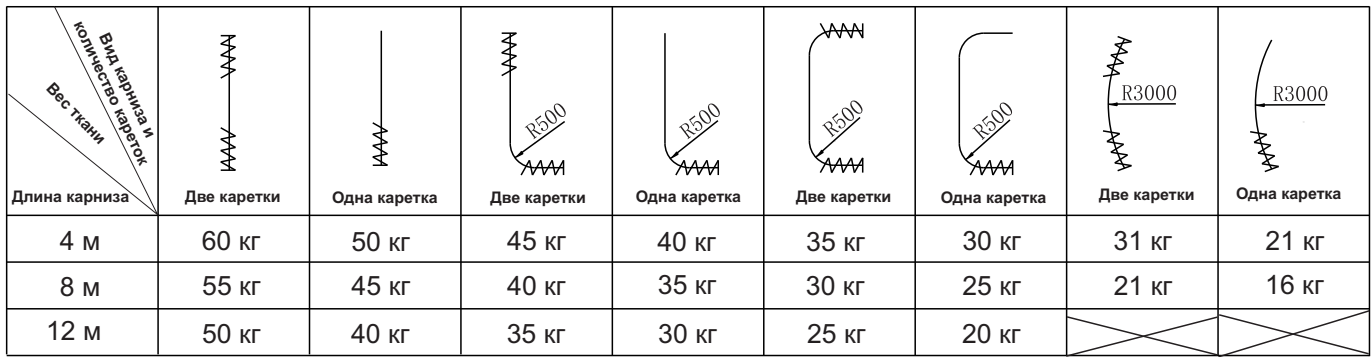

## Элементы карниза и аксессуары

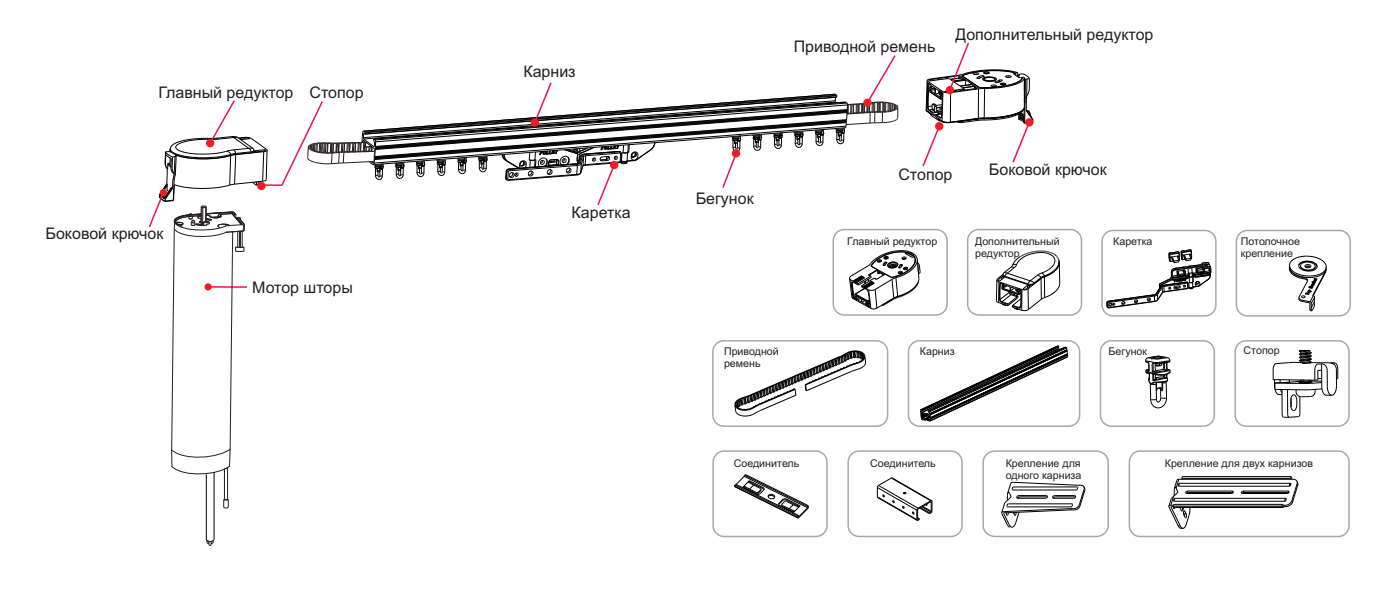

#### Установка и подключение

Максимальная защита **• от перепадов напряжения** 

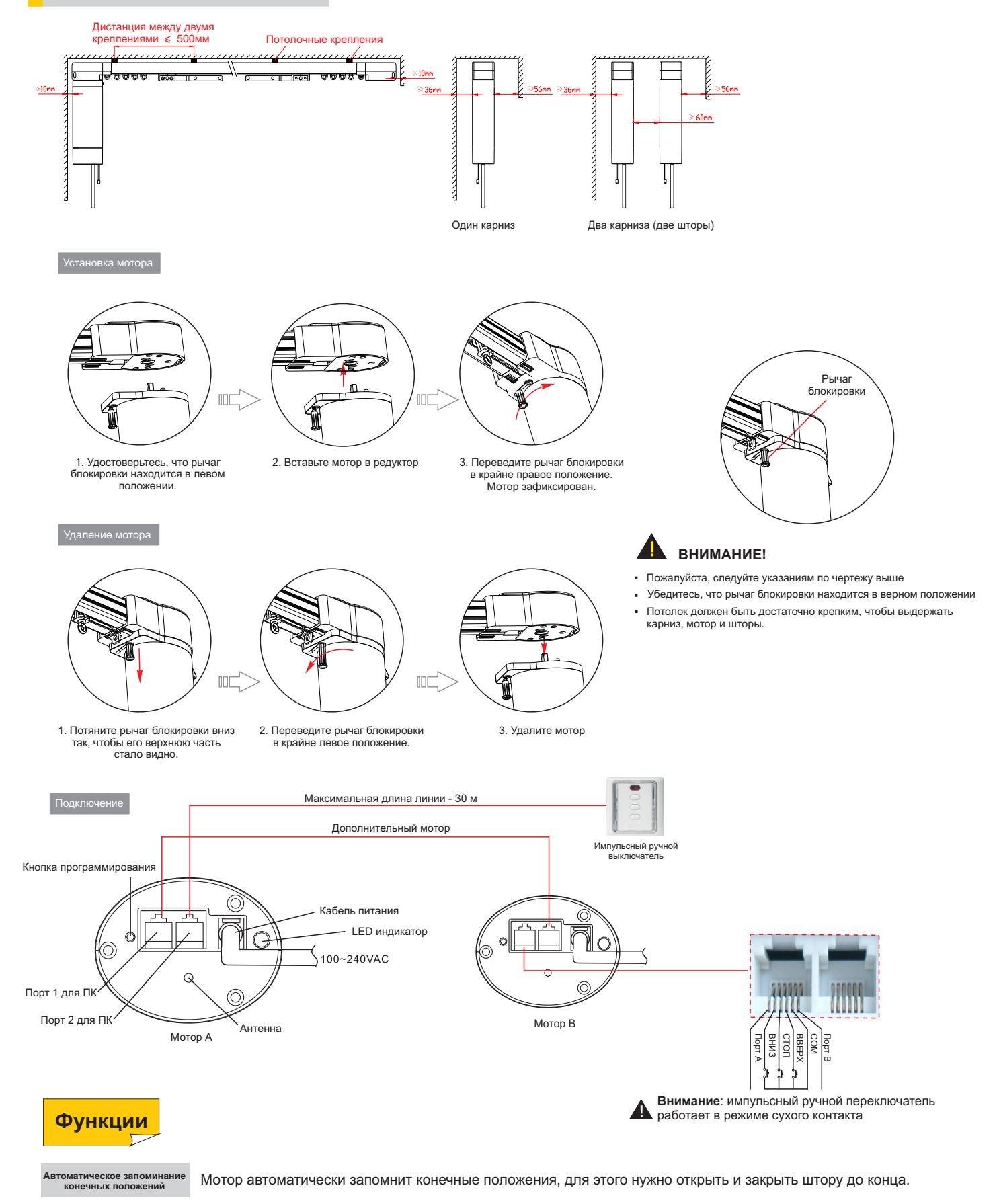

Способен эффективно обезопасить электронику от перегорания и повреждения при скачках напряжения. Если происходит два раза короткое замыкание в течении 1 минуты, то загорается красная индикаторная лампа и мотор включается в режим ЗАЩИТА. Для снятия режима требуется перезагрузка.

Настройка и для программирования мотора выберете нужный канал (для многоканальных пультов) максимальное время работы привода 4 мин.

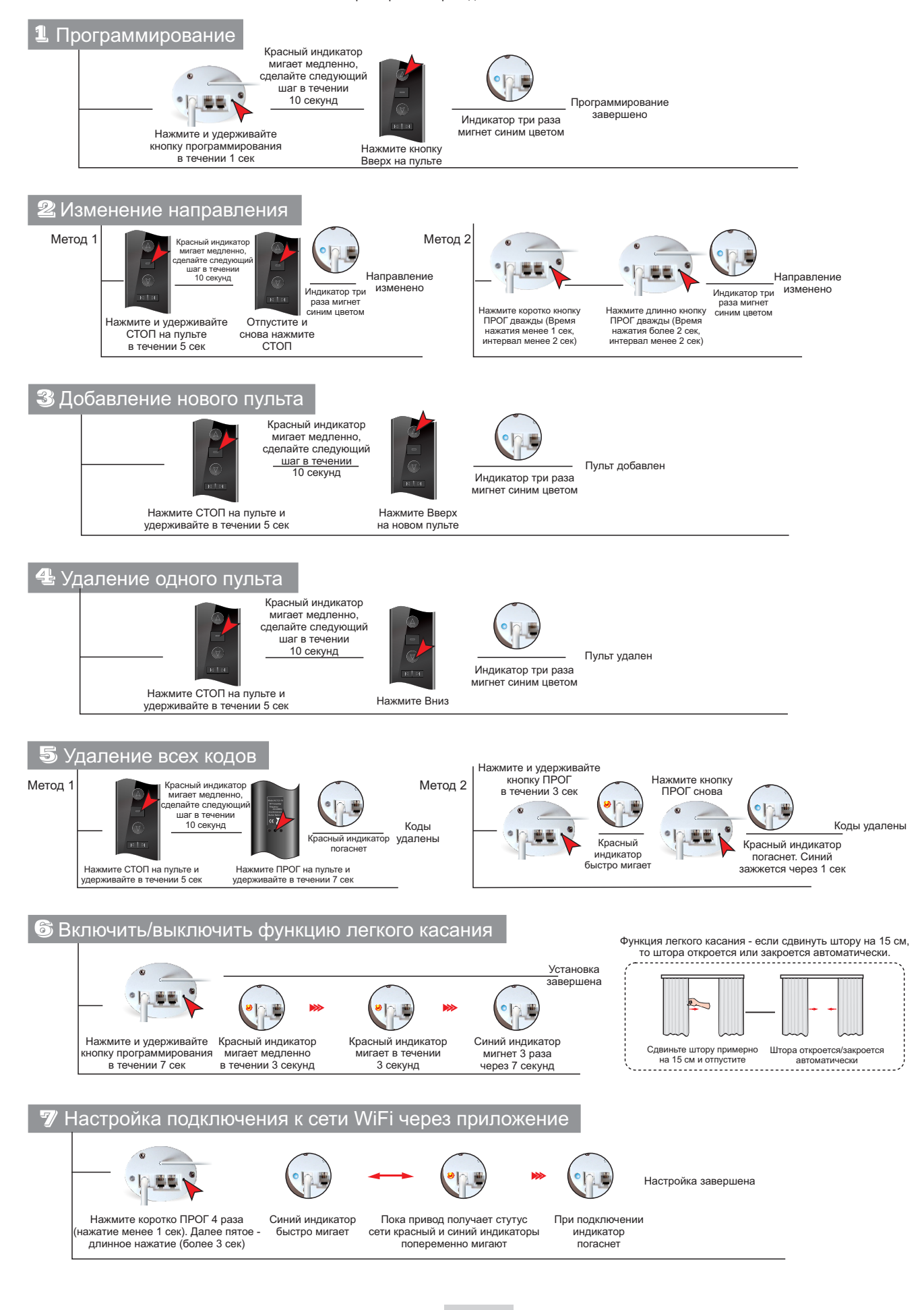

### Мобильное приложение

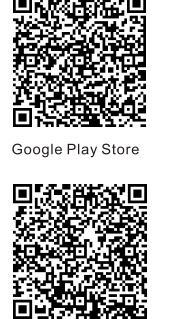

1. Скачайте приложение Отсканируйте приведенный<br>ниже QR-код, чтобы загрузить<br>припожение Smart life

Отсканируйте приведенный ниже QR-код, чтобы загрузить приложение Smart life

tuud  $\rightarrow$ льзованием<br>цей учетной  $G$  O

учетной записью или зарегистрируйте аккаунт

Регистрация

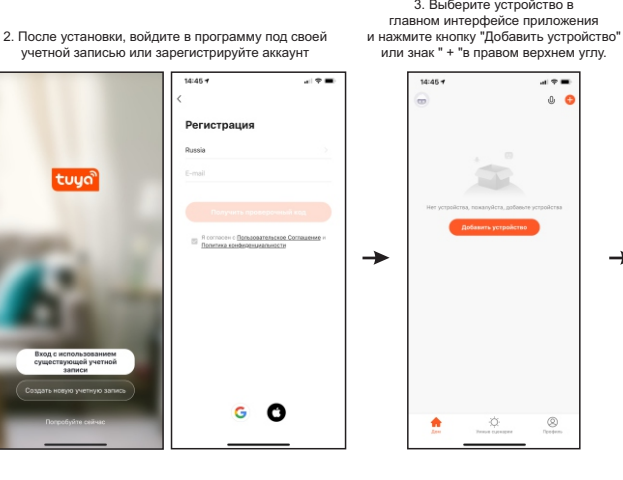

техника" слева и выберите пункт "Штора/карниз (WI-FI)".  $470$  $\epsilon$ ž, m Linga / sape<br>(Zigbee) ga/sa **MARKET** Deraren al<br>| Steasoca |<br>| sapesa<br>| (Zigbon) Amuran,<br>Kapeak<br>(Kita)<br>(B.I)  $\approx$ **MON KO** 

×

Messan<br>Messan<br>Metangan<br>Manuto Кормусия д<br>произвания<br>Королевич<br>казанцияй

נונגון אקט!<br>הגופורסן<br>נדו, נוני

4. Нажмите "Мелкая бытовая

Нажмите коротко ПРОГ 4 раза (нажатие менее 1 сек). Далее пятое -<br>длинное нажатие (более 3 сек)

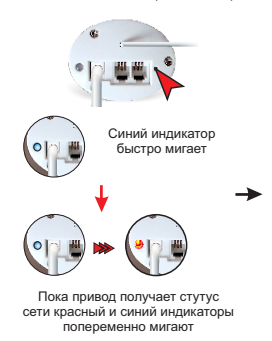

При подключении индикатор TORACHET

 $\overline{\phantom{a}}$ 

5. Выберите ваш Wi-Fi

Apple App Store

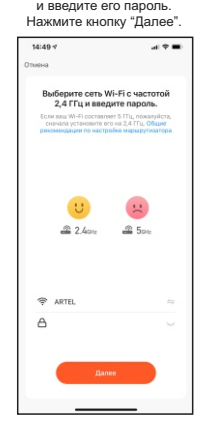

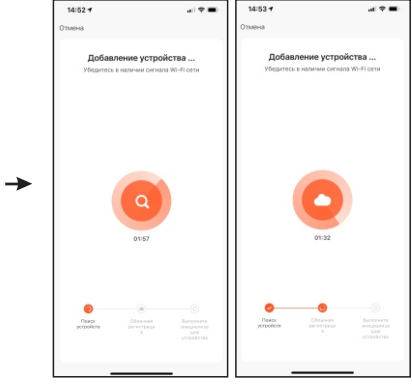

6. Дождитесь, когда соединение установится.<br>На приводе замигает только синий индикатор.<br>Подключение Wi-Fi прошло успешно.

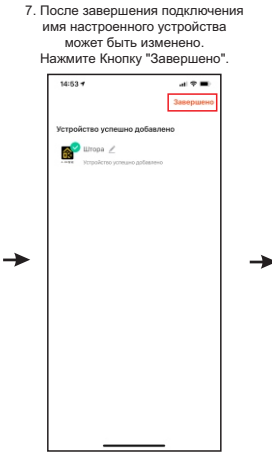

**Ultopa**  $\overline{O}$ .<br>Ossialant O  $\circledcirc$ 

8. Нажмите «Setting», чтобы<br>посмотреть информацию<br>об устройстве и его настройки

 $\bullet_{\mathbf{f}}$  $\odot$ ∞

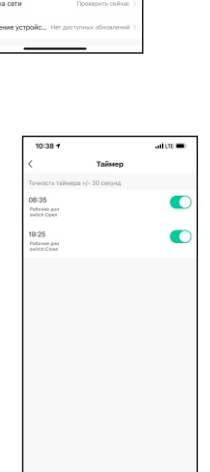

9. Настройка таймера

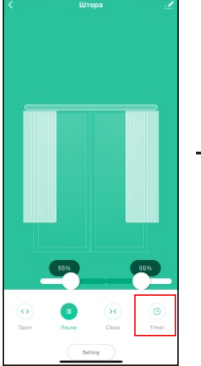

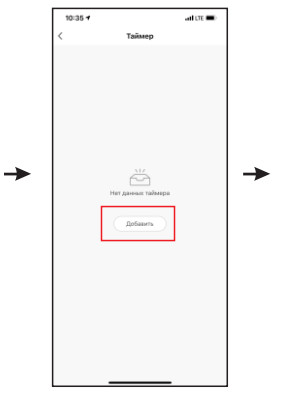

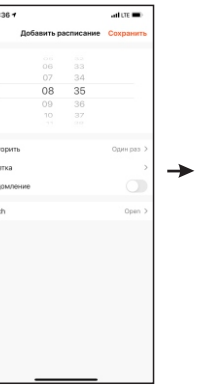

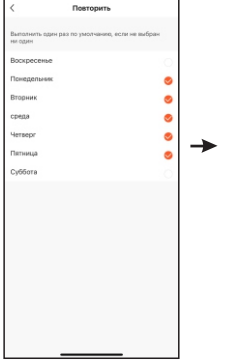

al C →

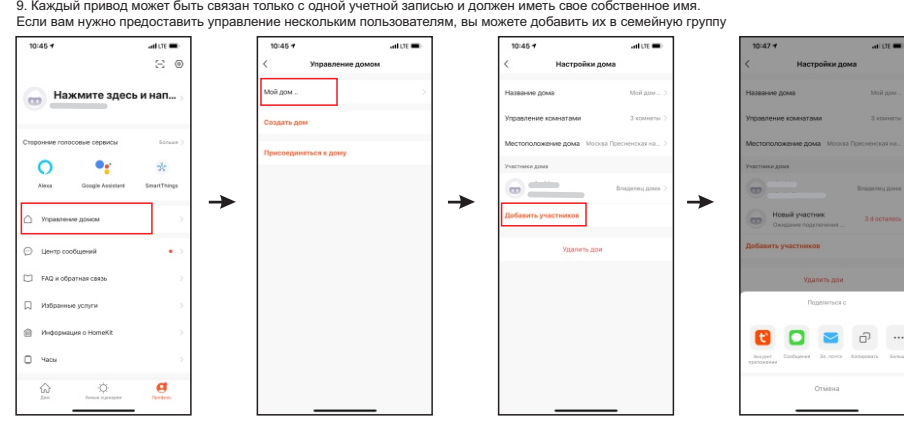

#### 1. Скачайте и зарегистрируйтесь в приложение «Дом с Алисой» от Яндекса

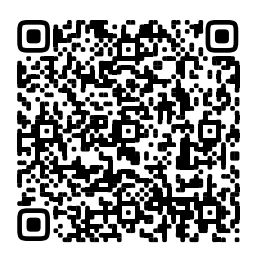

Apple App Store

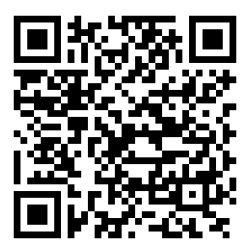

Google Play Store

2. Нажмите «Добавить устройства умного дома»

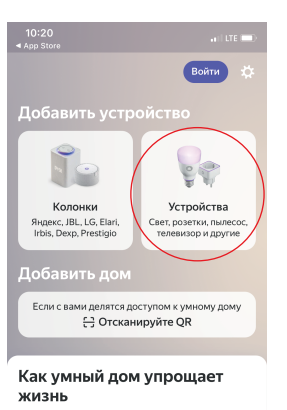

 $\rightarrow$ 

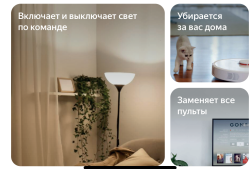

3. Добавьте устройство умного дома из<br>аккаунта «Smart Life»

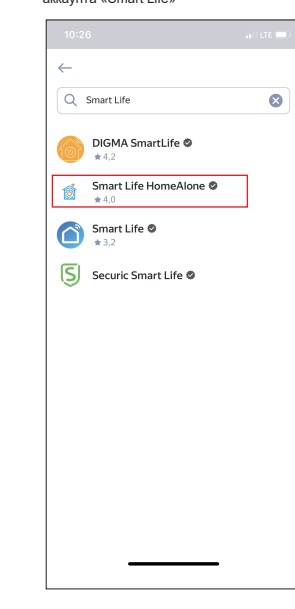